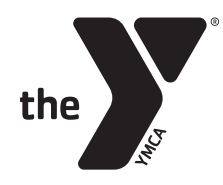

## YMCA of Greater Rochester Access to Child Care and BASP Tax or Flex Receipts

This is best done from a desktop or laptop device

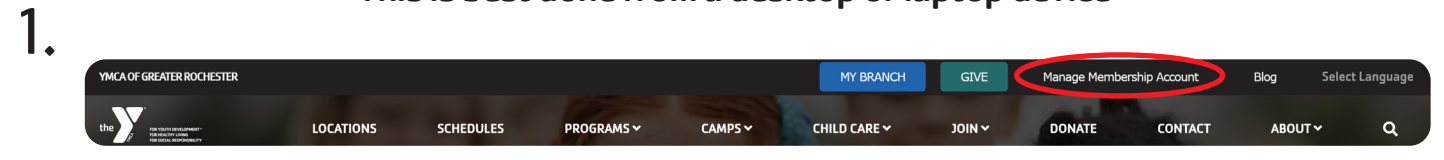

- Visit our website: RochesterYMCA.org
- Select "Manage Membership Account" in the top right corner

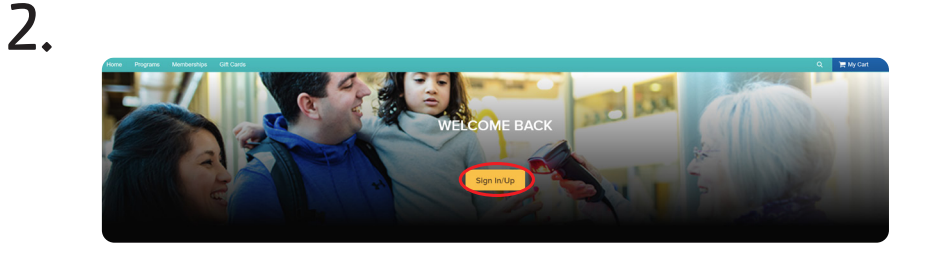

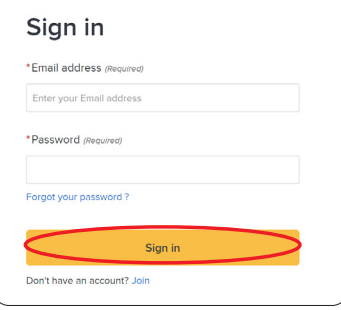

- Select "Sign In" in the center of your screen
- Use your email and password to access your records\*

\*If you have never accessed your membership account, select "Forgot your password?" and follow the instructions.

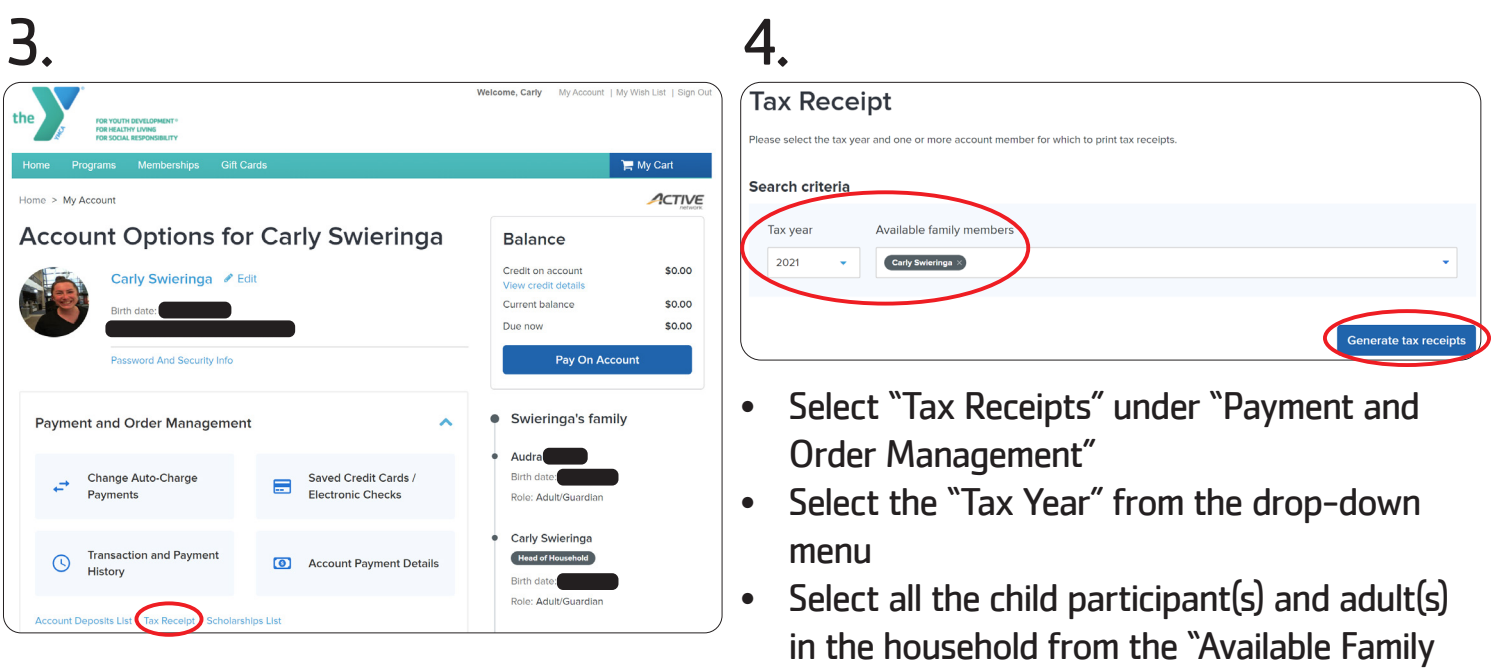

• Select "Generate tax receipts"

Members" options